**REMOVING UNWANTED SOFTWARE FROM A "WINDOWS.." COMPUTER**by Francis Chao fchao2@yahoo.com

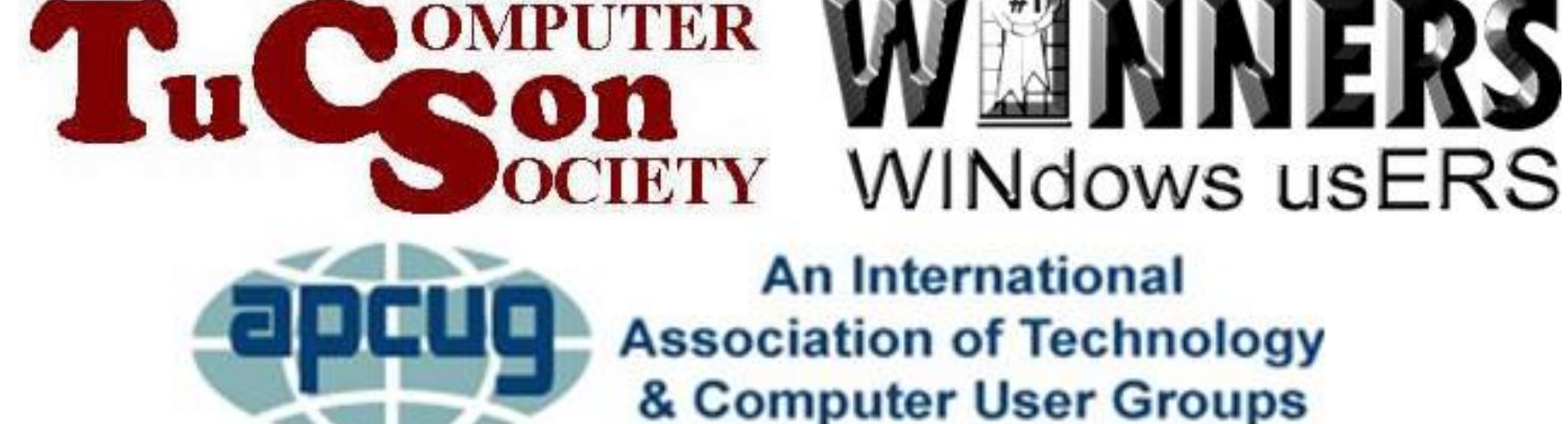

# **Web location for this presentation:**

http://aztcs.org Click on "Meeting Notes"

EXECUTIVE SUMMARY When you buy a "Windows.." computer from a retailer, it will usually arrived loaded with all sorts of software programs that should to be removed. Then, as you use the computer, you will probably accumulate all sorts of additional software programs that need to removed. Here are the details on how to remove unwanted software.

## SYNOPSIS

- To remove a "desktop app", use the free "Revo Uninstaller Portable.
- To remove a "Universal Windows Platform" app use either the "Apps & Features" screen in "Settings" or the "Uninstall" option in the "Start menu" (in Windows 8.1 and 10)
- 4 • To remove a "portable app", use "File Explorer"/"Windows Explorer"

## **TOPICS** • Programs Inside a "Windows.." **Computer**

- o "Desktop Apps"
- o "Universal Windows Platform" (UWP) Apps
- o "Portable apps"
- "Universal Windows Platform" Apps
- Uninstalling "Desktop apps" in "Windows.."

## **TOPICS (continued)**

• Appendix 1: Making a Shortcut for a UWP App Like "Mail" in "Windows 10"

## PROGRAMS INSIDE A "WINDOWS.." COMPUTER

- Desktop apps
- Universal Windows Platform (UWP) apps (in Windows 8.1 and 10)
- Portable apps

PROGRAMS INSIDE A "WINDOWS.." COMPUTER (continued)

- Two kinds of programs inside a "Windows 7" computer
	- o Desktop apps
	- o Portable apps

### PROGRAMS INSIDE A "WINDOWS.." **COMPUTER**

- Three kinds of programs inside a "Windows 10.." or "Windows 8.1" computer:
	- o Desktop apps
	- o Universal Windows Platform (UWP) apps
	- o Portable apps

## DESKTOP APPS

• "Desktop apps" were formerly known as "desktop applications" but Microsoft started calling them "desktop apps" when they released "Windows 8" in October 2012

## DESKTOP APPS

- "Desktop apps" in "Windows.." usually have a \*.exe file that resides in C:\Program Files\<name of program>\ or
	- C:\Program Files (x86)\<name of program>\

DESKTOP APPS (continued)

12 • The desktop-based "Microsoft Office.." suite of programs are "desktop apps": Microsoft Word.., Microsoft Excel.., Microsoft PowerPoint.., Microsoft Outlook.., Microsoft Publisher.., Microsoft Access.. are all "desktop apps".

## UWP APPS

• "Universal Windows Platform" apps have gone through many overlapping name changes with different Microsoft employees using different names at any given point in time:

• "Metro Style Apps" in "Windows 8" became

"Windows Store Apps" in "Windows 8.1" became

"Modern apps" in "Windows 8.1"

became

"Universal Apps" in "Windows 8.1"

became

"Windows apps" in "Windows 8.1"

became

14 "Universal Windows Platform" (UWP) Apps in "Windows 10"

15 TIMELINE: October 2012: **"Metro-style Apps"** in "Windows 8" October 2013: **"Windows Store Apps"** in "Windows 8.1" September 2014: **"Modern Apps"** in Windows 8.1" October 2012: **"Universal Apps"** in "Windows 8.1" March 2015: **"Windows apps"**  in "Windows 10" July 2015: **"Universal Windows Platform"** Apps in "Windows 10"

- Most "UWP apps" tend to have simpler, less-cluttered user interfaces with hidden vertical and/or horizontal scroll bars, if any vertical and/or horizontal scroll bars exist at all
- 16 • Most "UWP apps" do not have a menu bar at the top of the application window

- "UWP apps" are designed to look the same in "Windows 10", "Windows phones" and "Windows" tablets
- "Programs and Features" in the "Control Panel" and "Revo Uninstaller Portable" and other "uninstaller" programs cannot remove "UWP apps"

- "UWP apps" do not show up in "Programs and Features" in the "Control Panel"
- 18 • "UWP apps" are usually uninstalled from either in Start Menu sub-menu option or, in some cases, they are uninstalled from the pop-up menu that is displayed when you rightclick on the tile of the "UWP app"

Like all "Universal Windows Platform" apps, "Mail" is only available for download and installation from the white "Windows Store" icon: It is found in the " Windows Store" as "Mail and Calendar"

 $20$ • If you need to re-install "Mail", you can install a fresh copy over your existing copy of "Mail" by going to the "Windows Store" since like all "Universal Windows Platform" apps, "Mail" is only available for download and re-installation from the "Windows Store" icon where it is available as "Mail and Calendar"

- Like all "Universal Windows Platform" apps, "Mail" resides at C:\Program Files\WindowsApps\
- The name of the folder where they reside is "WindowsApps" but you cannot get into it without special permission.

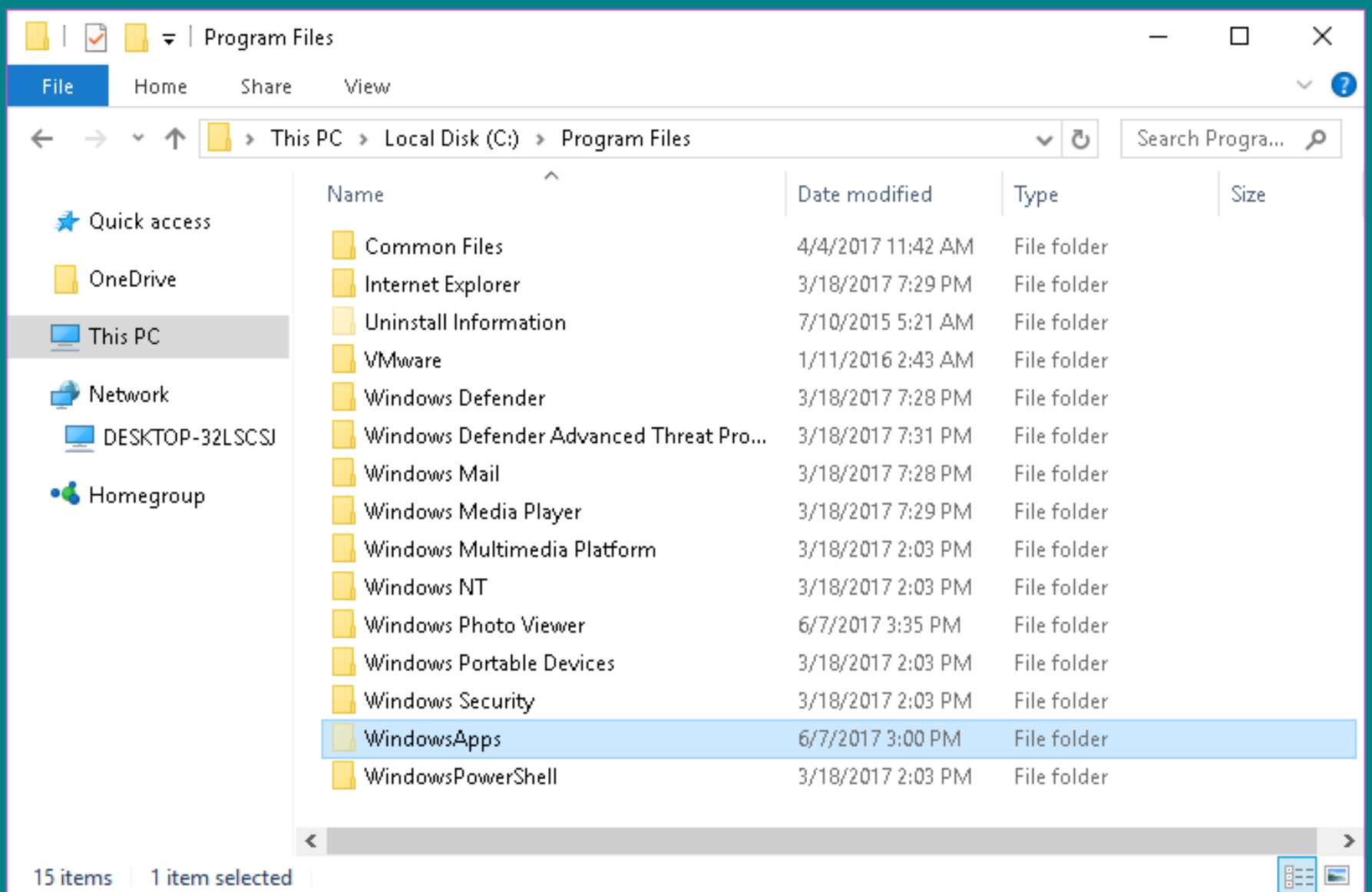

- "Skype 12" (with the blue "S") is a "Universal Windows Platform" app
- Windows Platform apps" can be found at

[https://en.wikipedia.org/wiki/Universal](https://en.wikipedia.org/wiki/Universal_Windows_Platform_apps) \_Windows\_Platform\_apps

### IS A PROGRAM A UWP APP OR A DESKTOP APP?

then the app is a "UWP" app. • To determine if an app is a "UWP app" or a "desktop app", click on the "Start" button locate the app in the Start Menu, right click on it, left click on "More", if "Open file location" exists then the app is a "Desktop app". If "Open file location does not exist

### IS A PROGRAM A UWP APP OR A DESKTOP APP? (continued)

In "Windows 10", another way to determine if a program is a "UWP app" or a "desktop app" is from inside "Settings":

### IS A PROGRAM A UWP APP OR A DESKTOP APP? (continued)

program is a "desktop app". 26 • In "Windows 10": click on the "Settings" gear, a "Windows Settings" window will be displayed, click on Apps, double-click on the program in question: If a "Move" button is displayed, the program is a "UWP app". If a "Modify" button is displayed, the

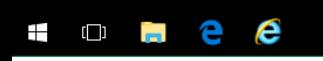

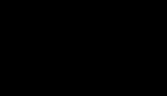

Ů,

Recycle Bin

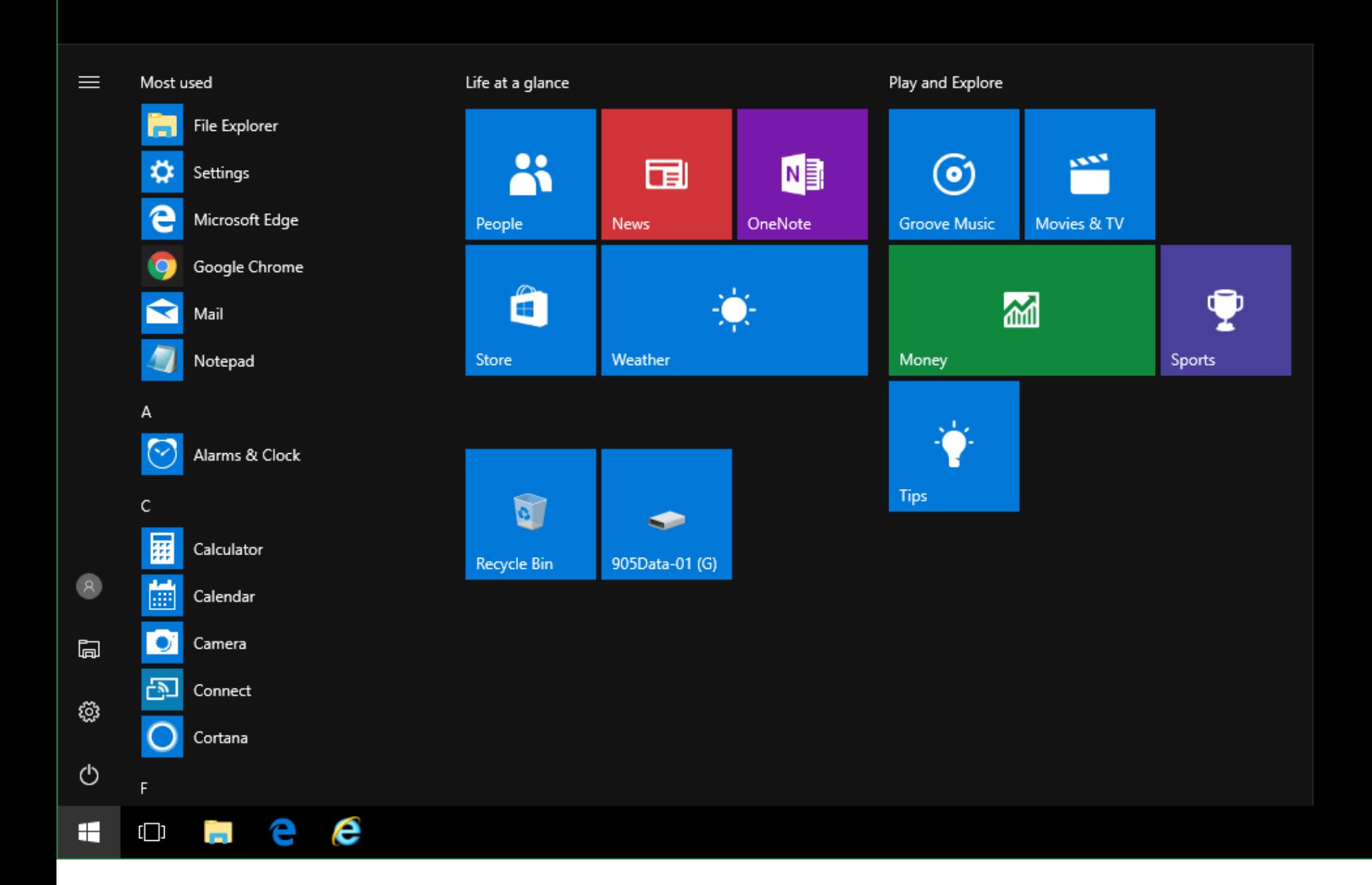

### IS A PROGRAM A UWP APP OR A DESKTOP APP? (continued)

• Click on the "Settings" gear:

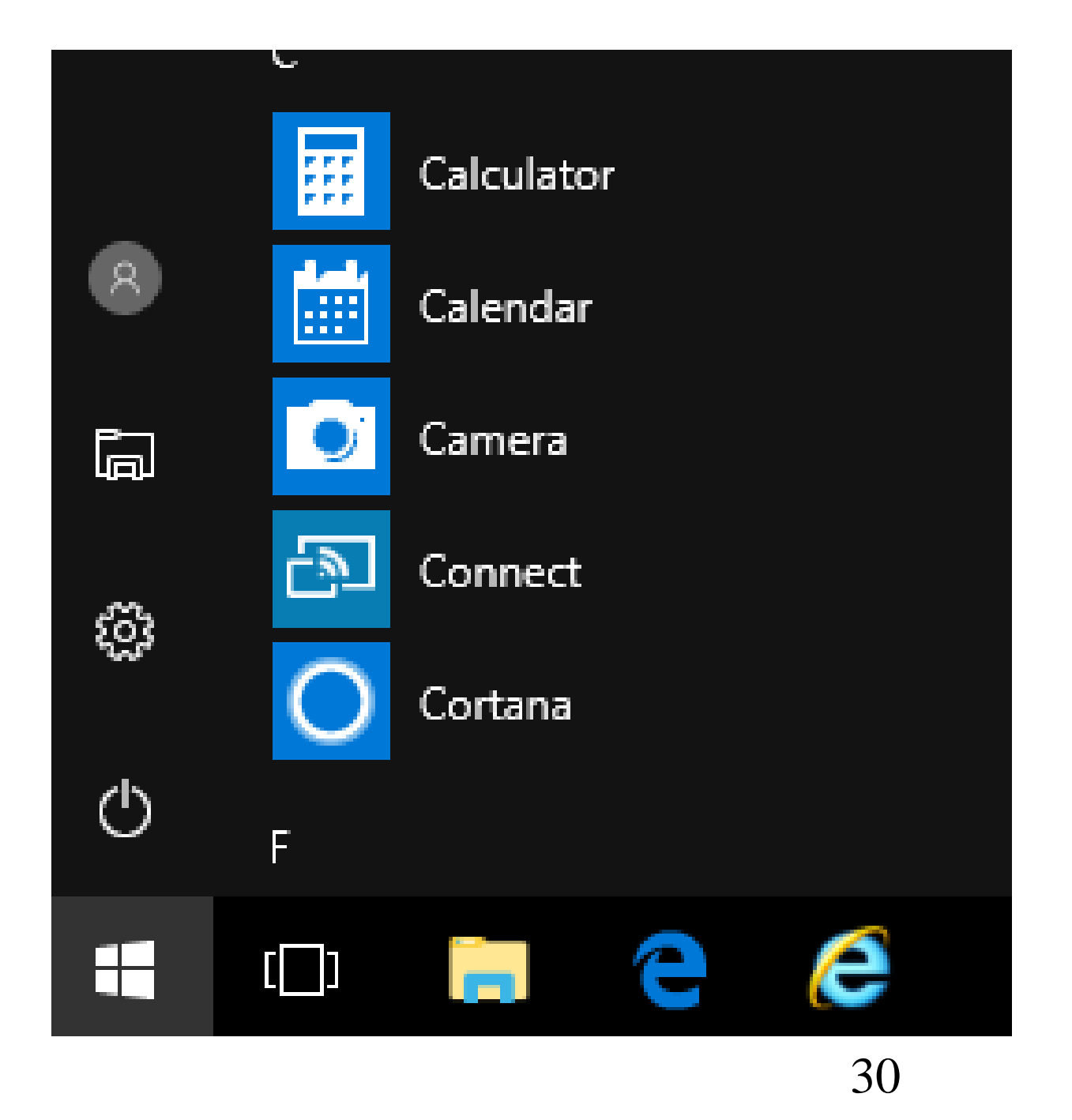

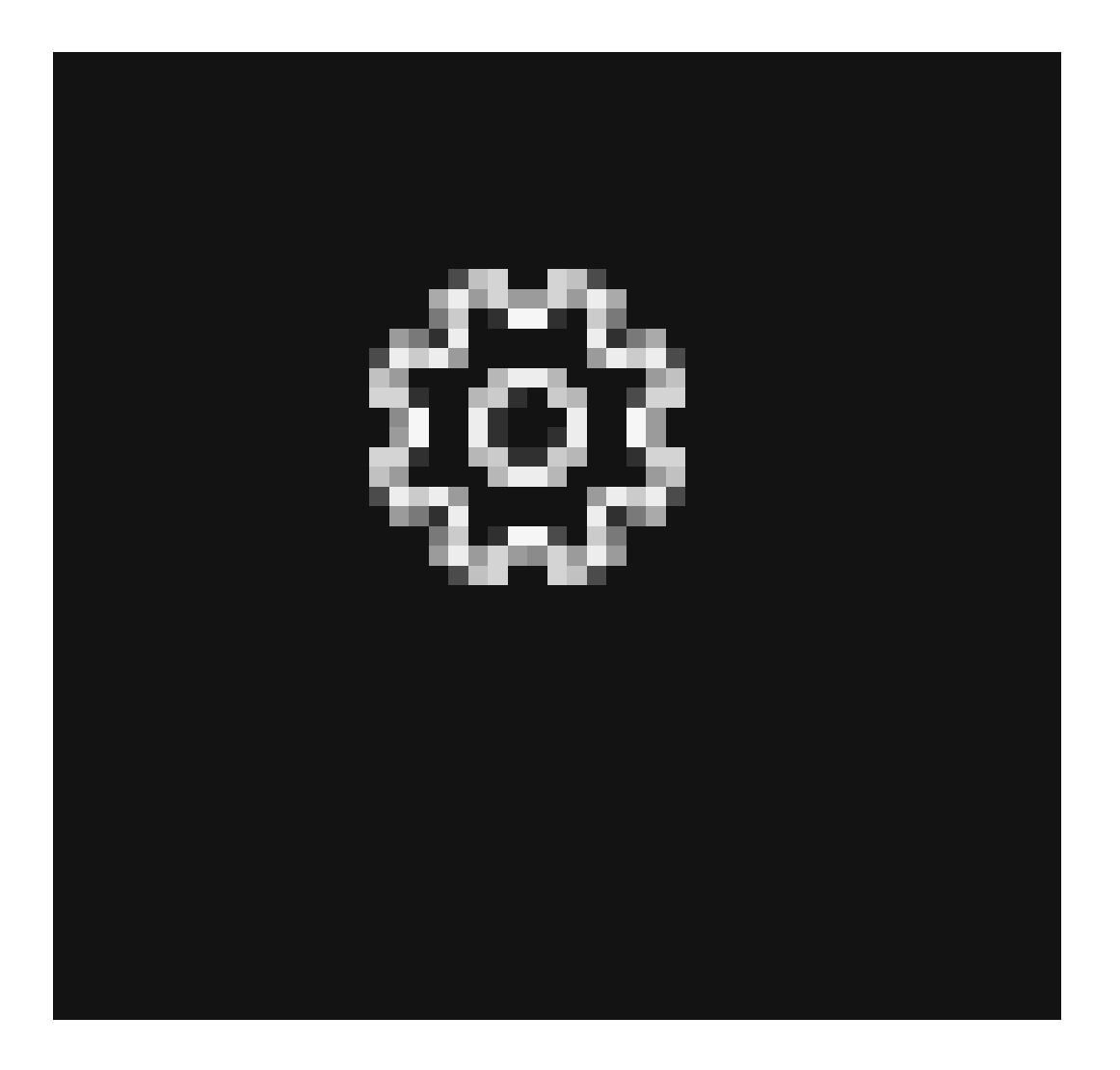

### IS A PROGRAM A UWP APP OR A DESKTOP APP? (continued)

• A "Windows Settings" window will be displayed:

 $\equiv$ 

#### Windows Settings

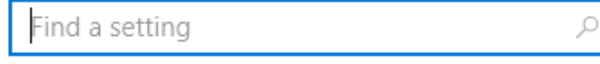

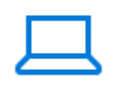

System Display, notifications, power

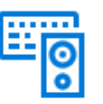

Devices Bluetooth, printers, mouse

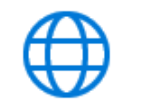

Network & Internet Wi-Fi, airplane mode, VPN

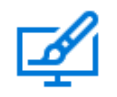

Personalization Background, lock screen, colors

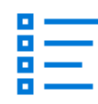

Apps Uninstall, defaults, optional features

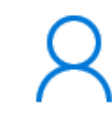

Accounts Your accounts, email, sync, work, family

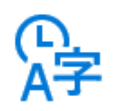

Time & language Speech, region, date

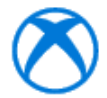

Gaming Game bar, DVR, broadcasting, Game Mode

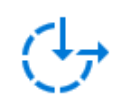

Ease of Access Narrator, magnifier, high contrast

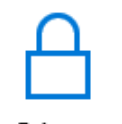

Privacy Location, camera

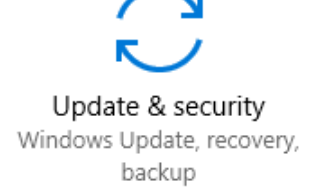

### IS A PROGRAM A UWP APP OR A DESKTOP APP? (continued)

• Click on apps:

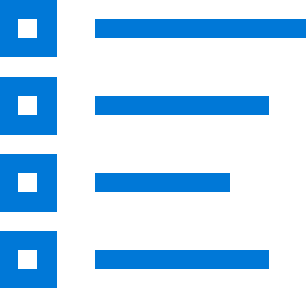

### Apps Uninstall, defaults, optional features

### IS A PROGRAM A UWP APP OR A DESKTOP APP? (continued)

• Double-click on the program in question:

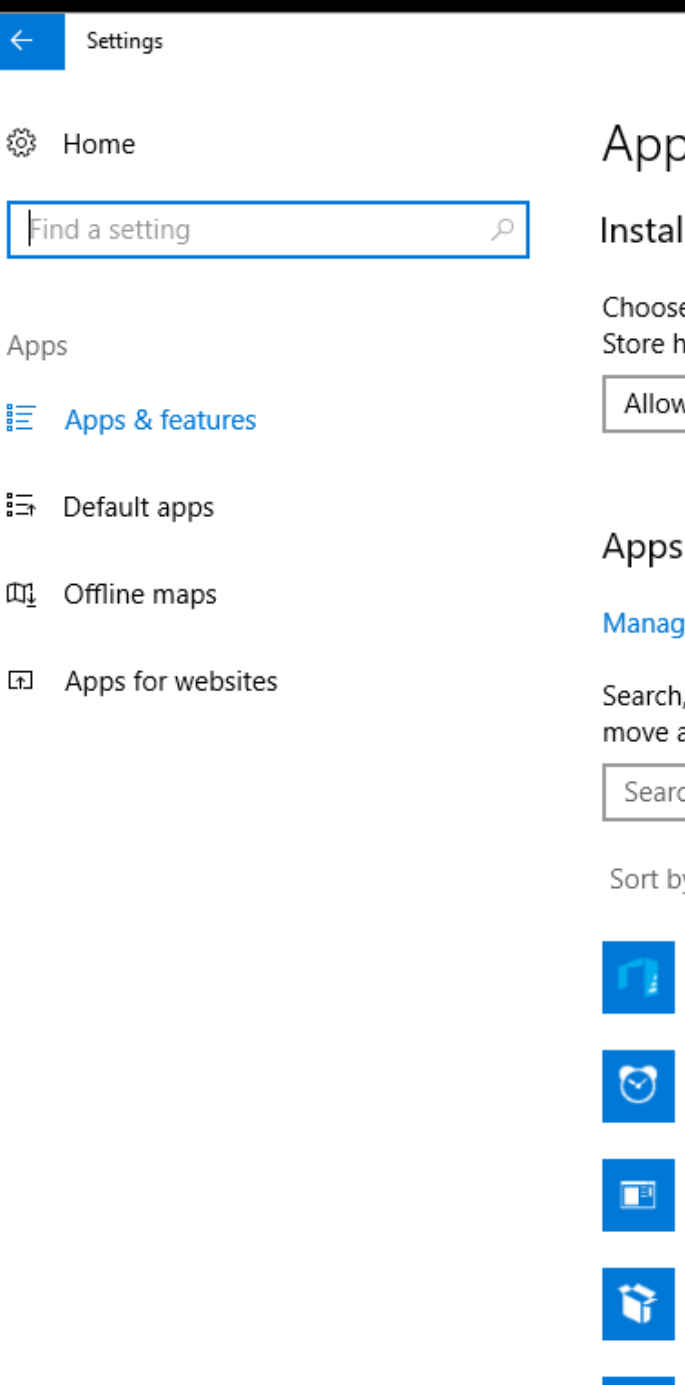

#### Apps & features

#### Installing apps

Choose where you can get apps from. Installing only apps from the Store helps protect your PC and keep it running smoothly.

 $\checkmark$ 

Allow apps from anywhere

#### Apps & features

#### Manage optional features

Calculator

Search, sort, and filter by drive. If you would like to uninstall or move an app, select it from the list.

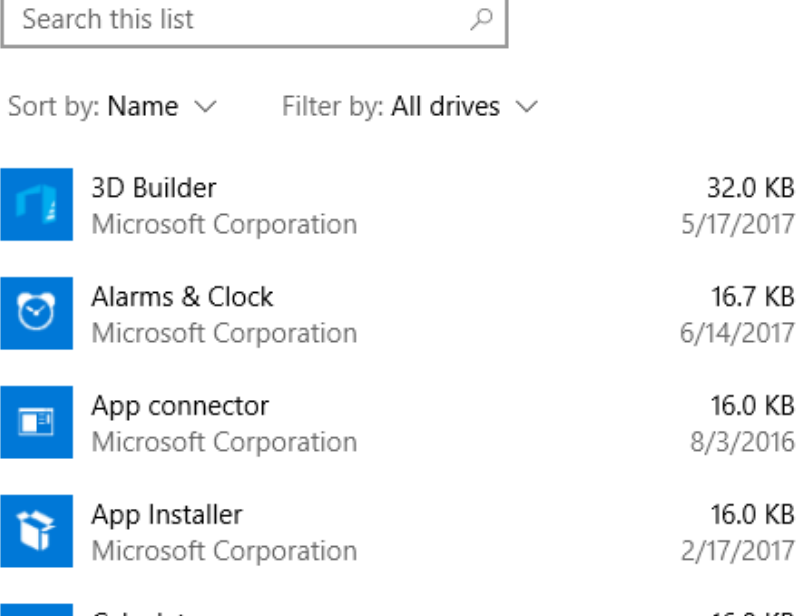

 $\Box$ 

 $160VD$ 

X

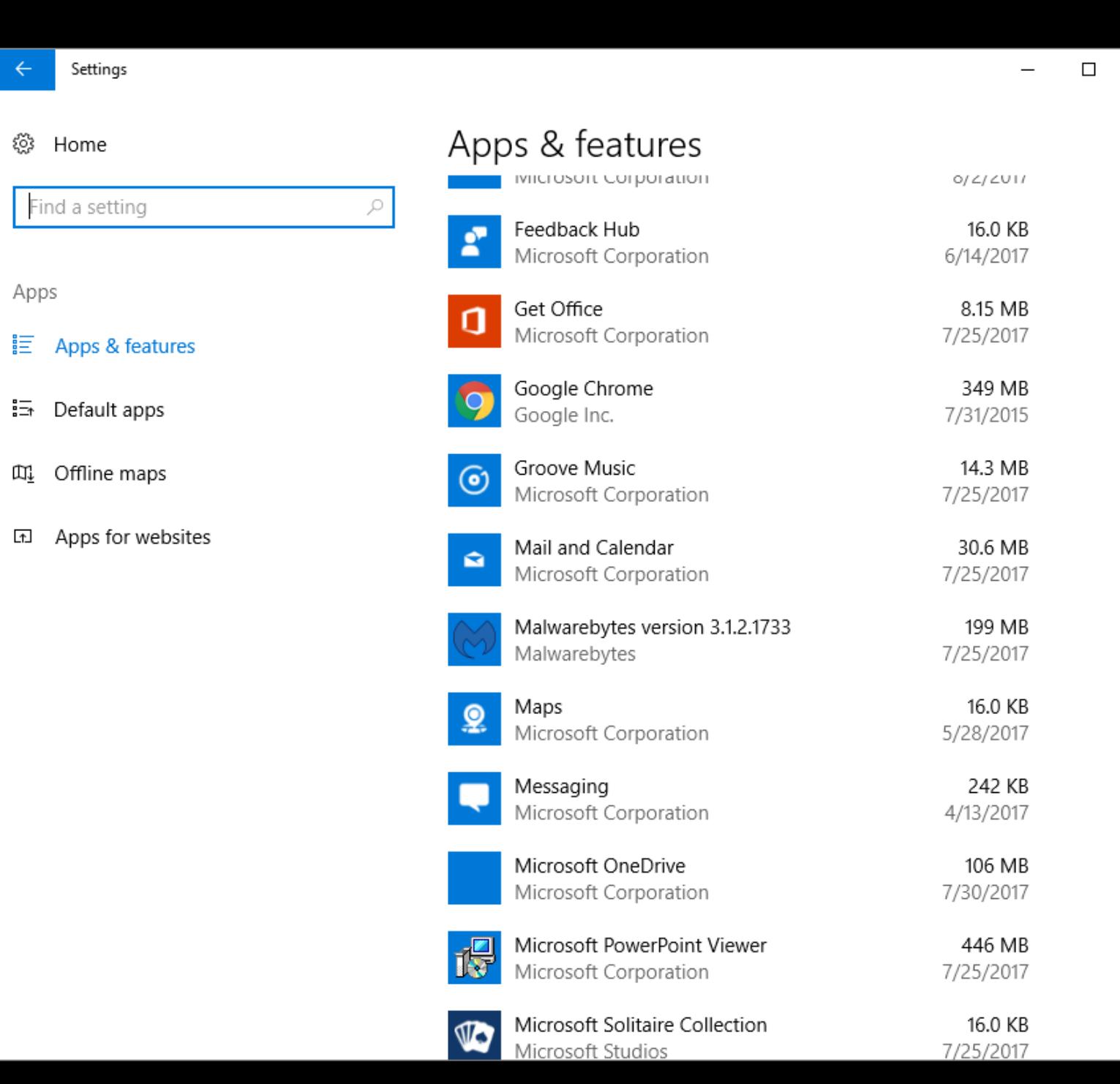

 $\times$ 

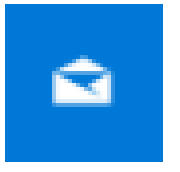

Mail and Calendar Microsoft Corporation

30.6 MB 7/25/2017

### IS A PROGRAM A UWP APP OR A DESKTOP APP? (continued)

If, after you double-click on a program, a "Modify" button is displayed, the program is a "desktop app".

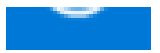

#### MICrosoft Corporation

1/25/2011

Ñ

Mail and Calendar Microsoft Corporation **Advanced options** 

30.6 MB 7/25/2017

Uninstall Move

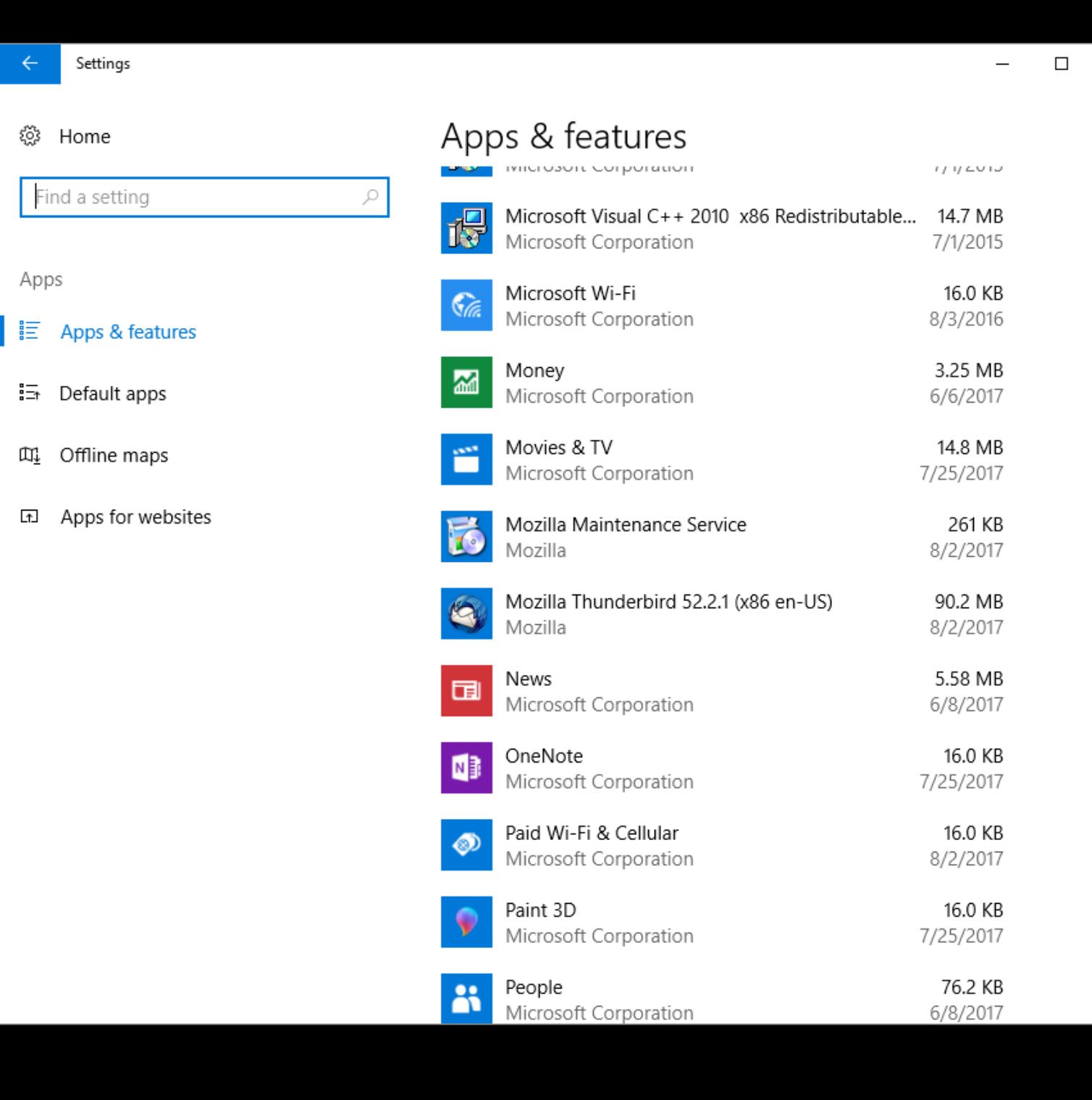

×

### IS A PROGRAM A UWP APP OR A DESKTOP APP? (continued)

If, after you double click on a program, a "Modify" button is displayed, the program is a "desktop app".

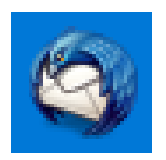

Mozilla Thunderbird 52.2.1 (x86 en-US) Mozilla

90.2 MB 8/2/2017

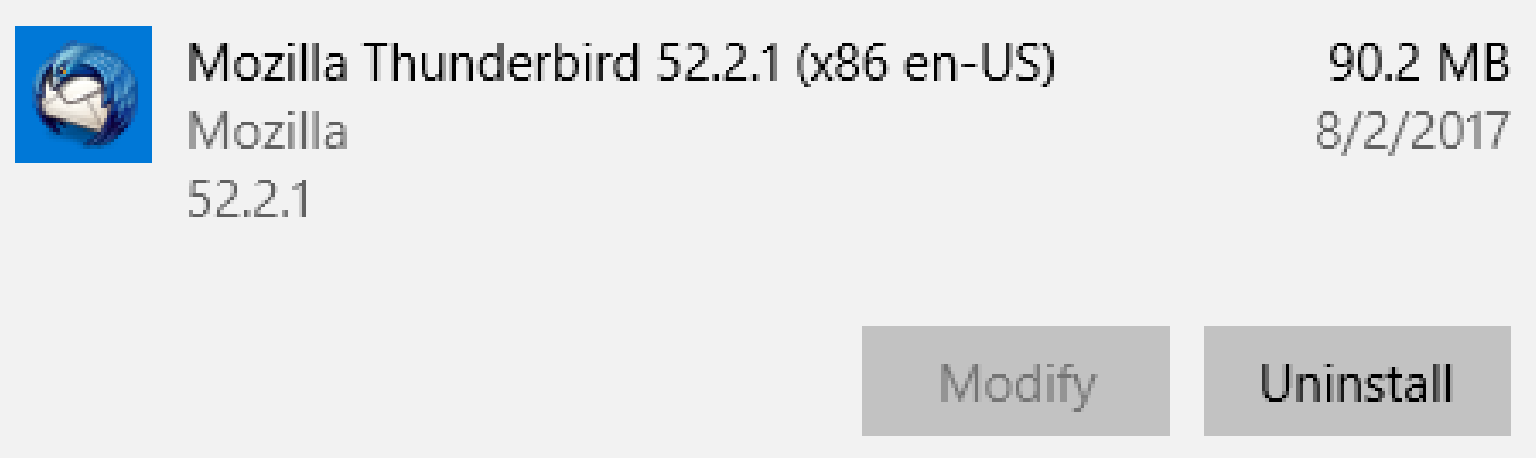

 $\alpha = 1$  ,  $\alpha$  .

UNINSTALLING AN UWP APP

• You cannot use "Revo Uninstaller Portable" or "Programs and Features" in the "Control Panel" to remove a "UWP App" from a "Windows" computer

UNINSTALLING AN UWP APP (continued)

- To uninstall some UWP apps: Click on the "Start button".
- The "Start menu" will be displayed.
- Locate the UWP app.
- Use the RIGHT button to click on it.
- Click on the "Uninstall" option in the pop-up context menu.
- Etc..

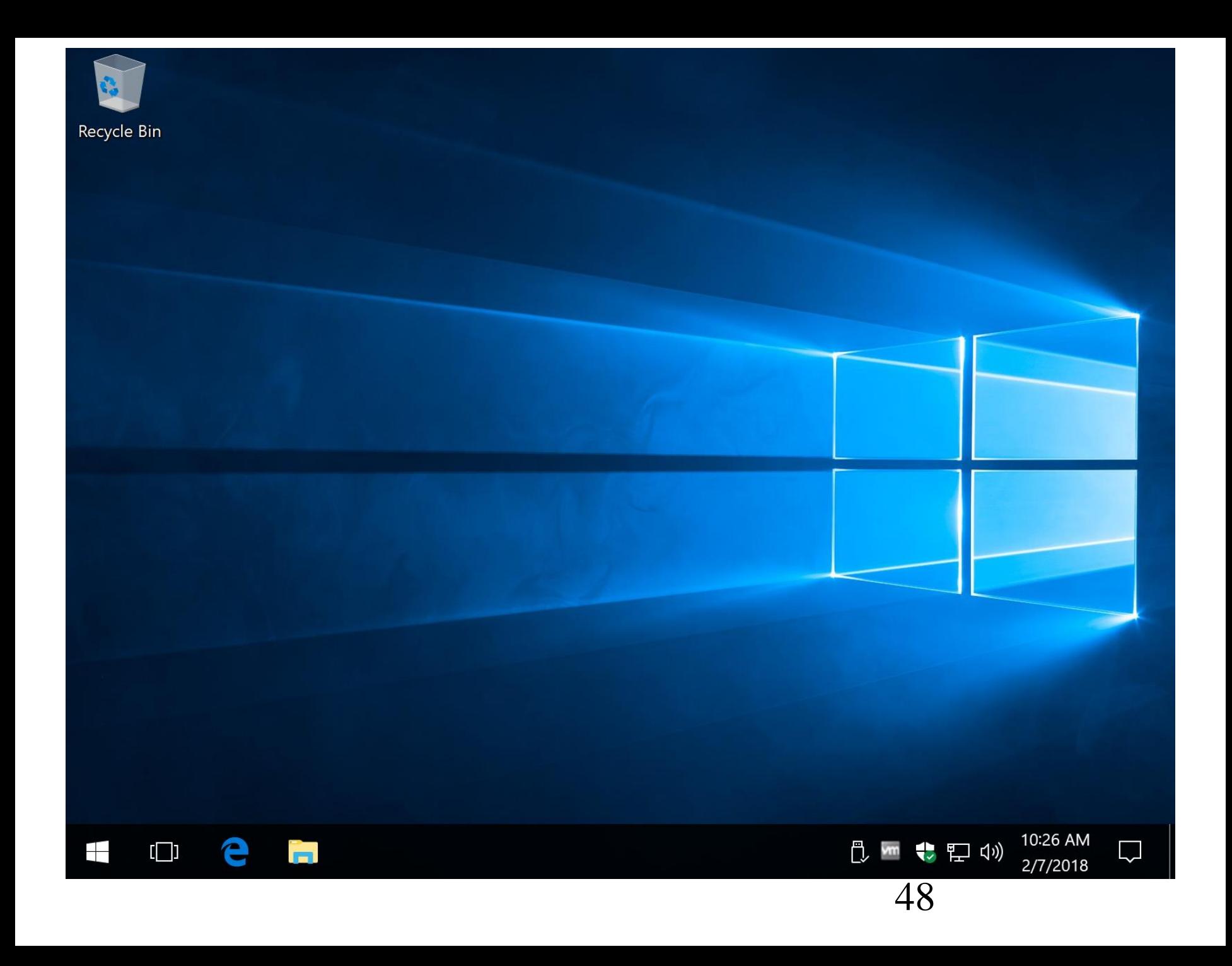

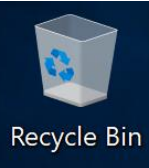

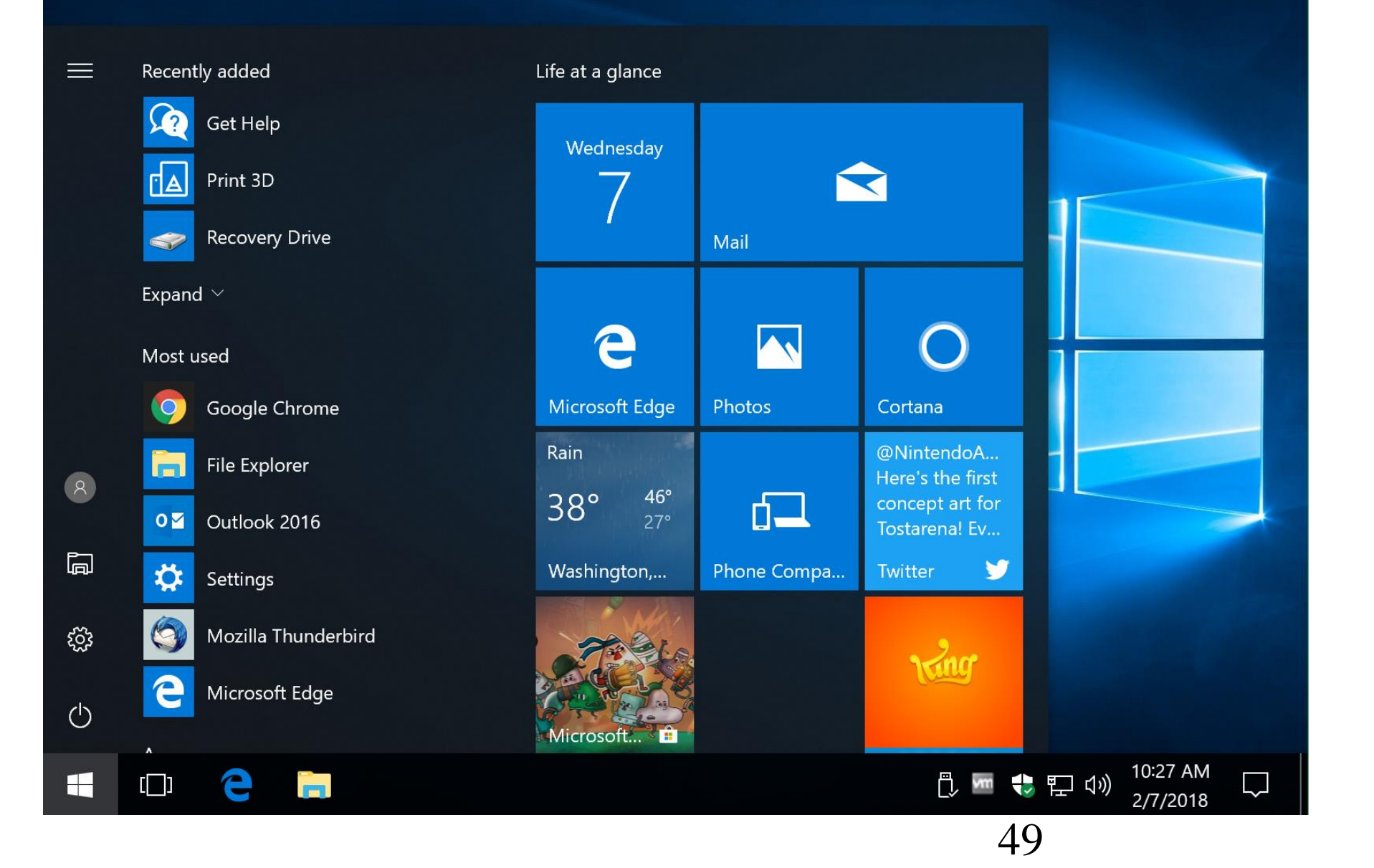

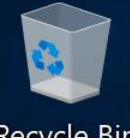

#### Recycle Bin

 $\equiv$ 

 $\mathcal{R}$ 

 $\Box$ 

छुँ

 $\circlearrowleft$ 

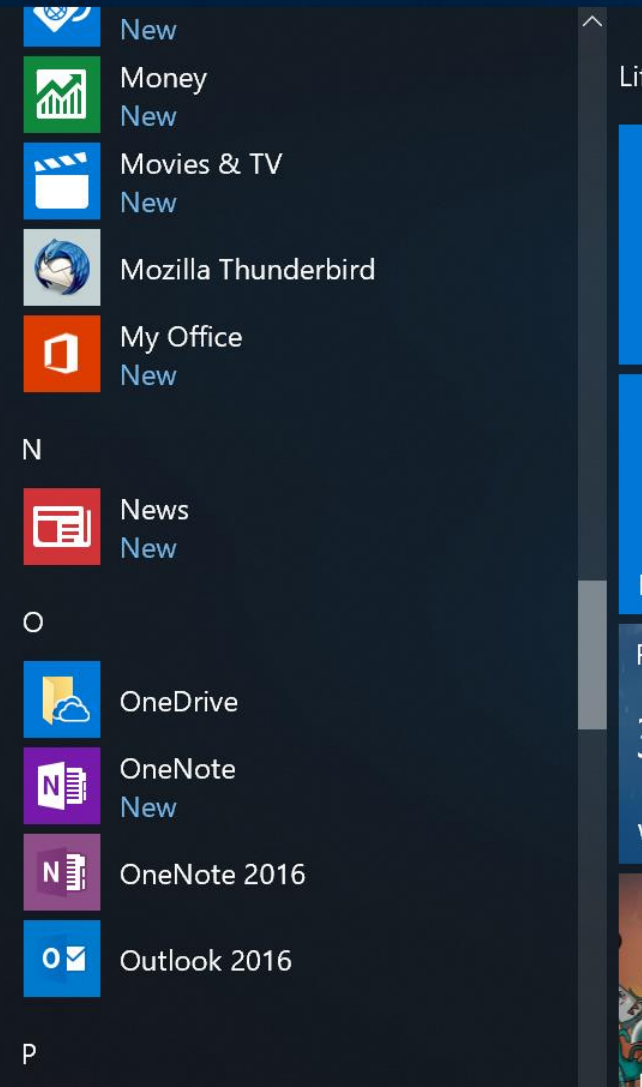

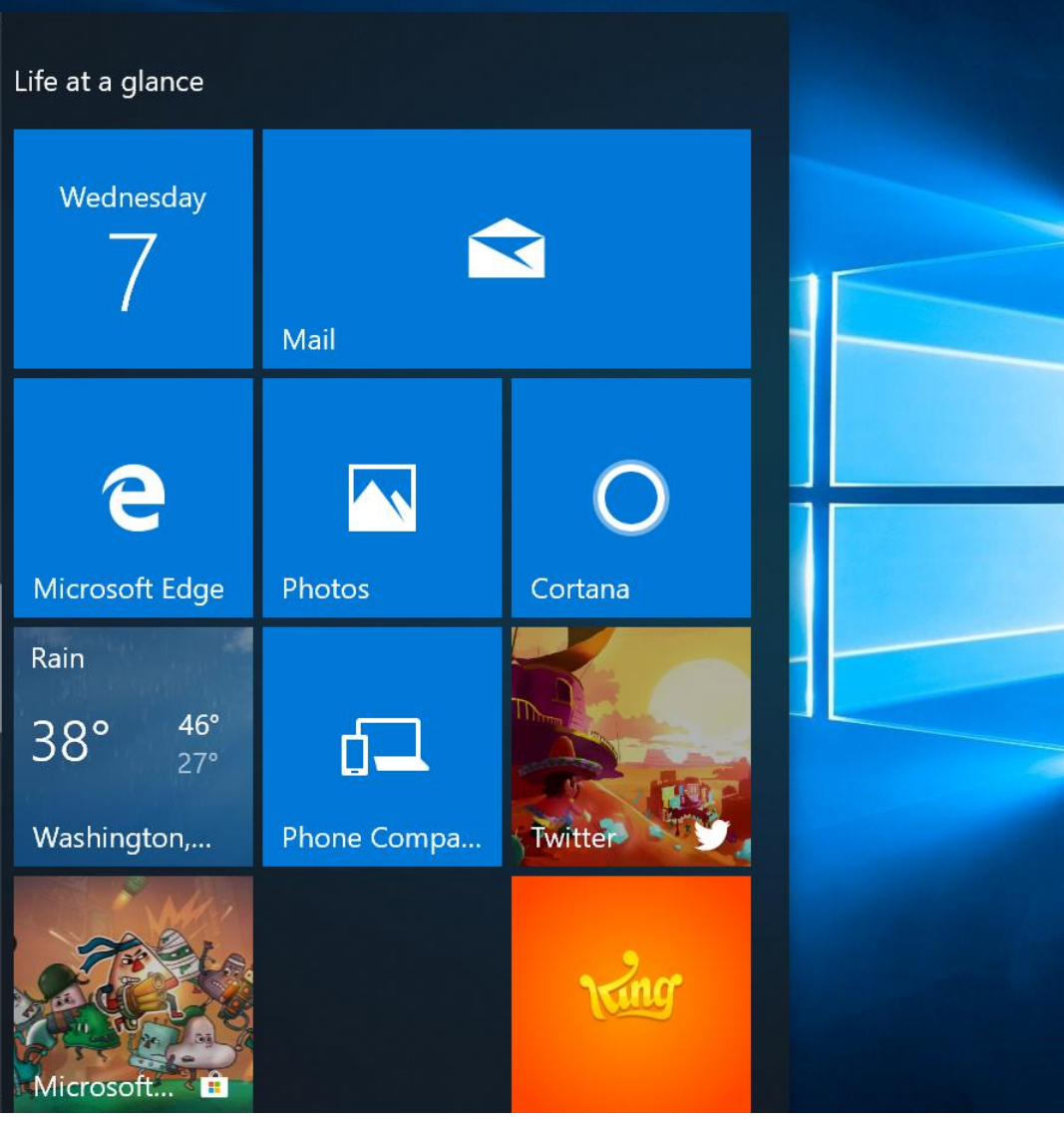

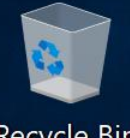

#### Recycle Bin

 $\equiv$ 

 $\mathcal{R}$ 

 $\Box$ 

छुँ

 $\circlearrowleft$ 

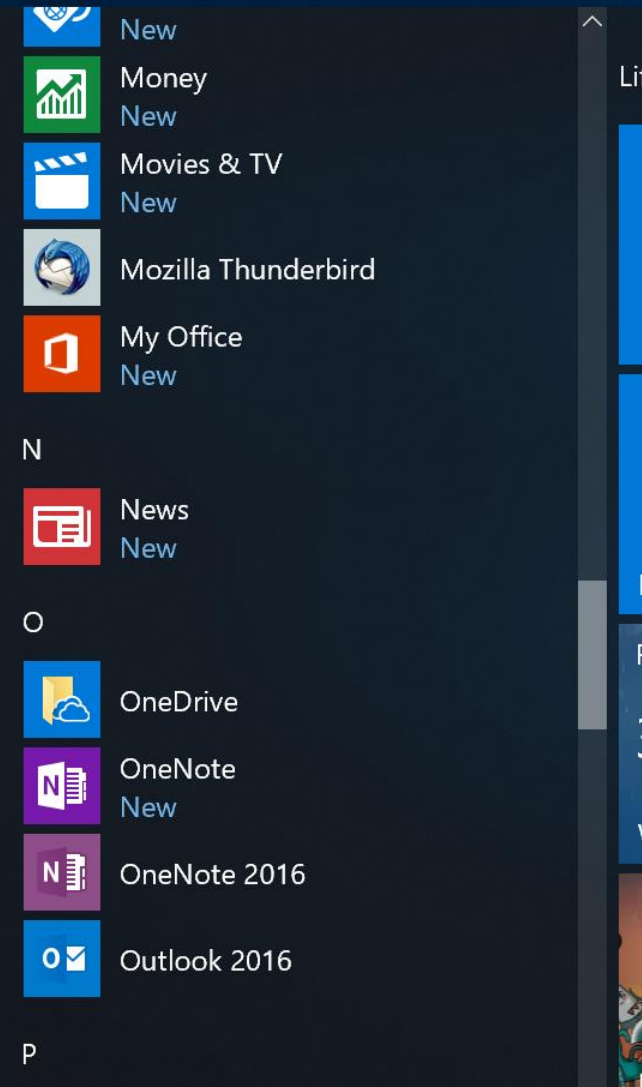

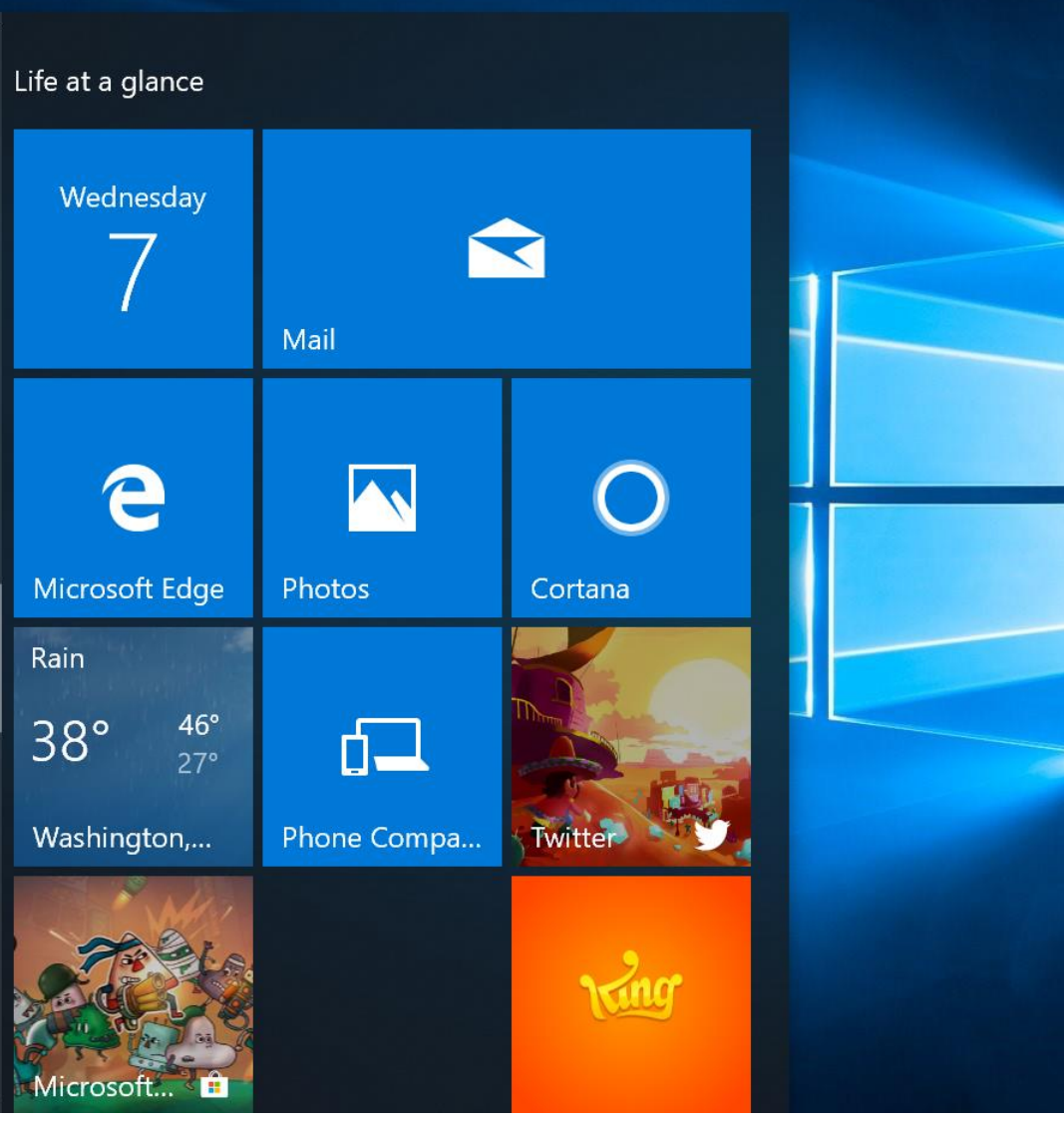

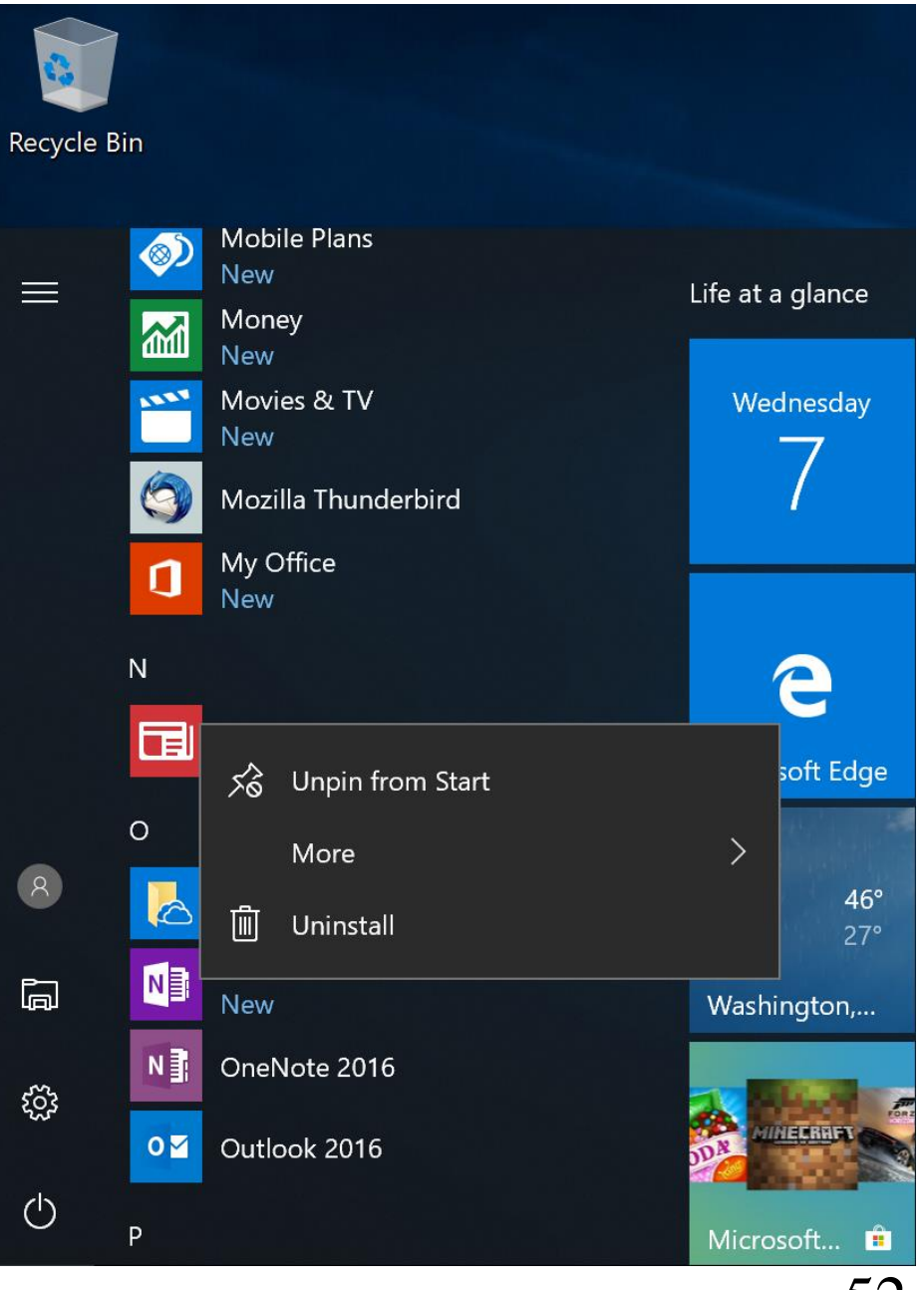

#### 

### UNINSTALLING AN UWP APP THAT DOES NOT GIVE YOU AN "UNINSTALL" OPTION

- There is two ways for you to uninstall a "UWP app" that does not give you an "Uninstall" option. Let's use the "Mail" app as an
	- example:

### UNINSTALLING THE "MAIL" UWP APP

• "Mail" is bundled with "Windows 10" and cannot be uninstalled by a right click on it in the Start Menu.

### UNINSTALLING THE "MAIL" UWP APP (continued)

• If you want to uninstall "Mail" in "Windows 10", either use Powershell or a third-party program as described in [http://www.intowindows.com/how](http://www.intowindows.com/how-to-reinstall-the-mail-app-in-windows-10/) -to-reinstall-the-mail-app-inwindows-10/

### UNINSTALLING "DESKTOP APPS" IN "WINDOWS.."

59 • If you use "Programs and Features" in the "Control Panel" or "Apps" in "Settings" to uninstall a "desktop app" in "Windows 10", you will leave a lot of unneeded and unwanted "digital junk" in the C: drive and in the Windows "Registry".

### UNINSTALLING "DESKTOP APPS" IN "WINDOWS.."

• To do a clean uninstall of a "desktop app", use the free "Revo Uninstaller Portable" as described in http://aztcs.org/meeting\_notes/wi [nhardsig/uninstaller/RevoUninsta](http://aztcs.org/meeting_notes/winhardsig/uninstaller/RevoUninstallerPortable.pdf)

llerPortable.pdf

## PORTABLE APPS

- "Desktop apps" and "UWP apps" depend on the Windows Registry. They have and put "keys", "values", and "data" into the Windows Registry
- 61 • "Portable apps" do not place information into the Windows "Registry"

62 • "Portable apps" do not "install" into the C: hard drive of your Windows computer. They run from a flash/thumb drive, an external hard drive, or a CD/DVD disc and they do not put none or very few files into the existing hard drives of your computer.

• To learn more about "portable apps", see [https://en.wikipedia.org/wiki/Port](https://en.wikipedia.org/wiki/Portable_application) able\_application

• To remove a "portable app": o Use "Windows Explorer" in "Windows 7" and earlier o Use "File Explorer" in "Windows 8.1" and "Windows 10

- "Revo Uninstaller Free" is very good "portable app" for cleanly removing "desktop apps".
	- See

http://aztcs.org/meeting\_notes/ [winhardsig/uninstaller/RevoUni](http://aztcs.org/meeting_notes/winhardsig/uninstaller/RevoUninstallerPortable.pdf) nstallerPortable.pdf

## A MORE EXTREME VIEW OF "SHOVELWARE"

- https://www.pcmag.com/article2 /0,2817,2477704,00.asp
- https://www.technorms.com/44 794/remove-bloatware-fromlaptop

A MORE EXTREME VIEW OF "SHOVELWARE" (continued) • https://www.pcrisk.com/comput er-technicianblog/windows/12022-how-toget-rid-of-bloatware-inwindows-10

A MORE EXTREME VIEW OF "SHOVELWARE" (continued) • https://www.thestar.com.my/tec [h/tech-news/2017/03/16/speed](https://www.thestar.com.my/tech/tech-news/2017/03/16/speed-up-your-computer-by-getting-rid-of-bloatware/)up-your-computer-by-gettingrid-of-bloatware/

## A MORE EXTREME VIEW OF "SHOVELWARE" (continued)

• http://www.itprotoday.com/wind [ows-10/clean-new-windows-10](http://www.itprotoday.com/windows-10/clean-new-windows-10-machine-bloatware) machine-bloatware

### APPENDIX 1 MAKING A SHORTCUT FOR A "UWP APP" LIKE "MAIL"

o For any "Universal Windows Platform" app like "Mail" in "Windows 10", you can make a shortcut by following the step-by-step instructions at

shortcuts-for-universal-apps https://www.thurrott.com/windows/win [dows-10/5328/windows-10-tip-create-](https://www.thurrott.com/windows/windows-10/5328/windows-10-tip-create-shortcuts-for-universal-apps)

- APPENDIX 1 MAKING A SHORTCUT FOR A "UWP APP" LIKE "MAIL" o Type shell:appsfolder at a Run box or a command prompt in "Windows 10"
- o An "Applications" window will be displayed:

71 You can make shortcuts to both "UWP apps" and "desktop apps" in this window